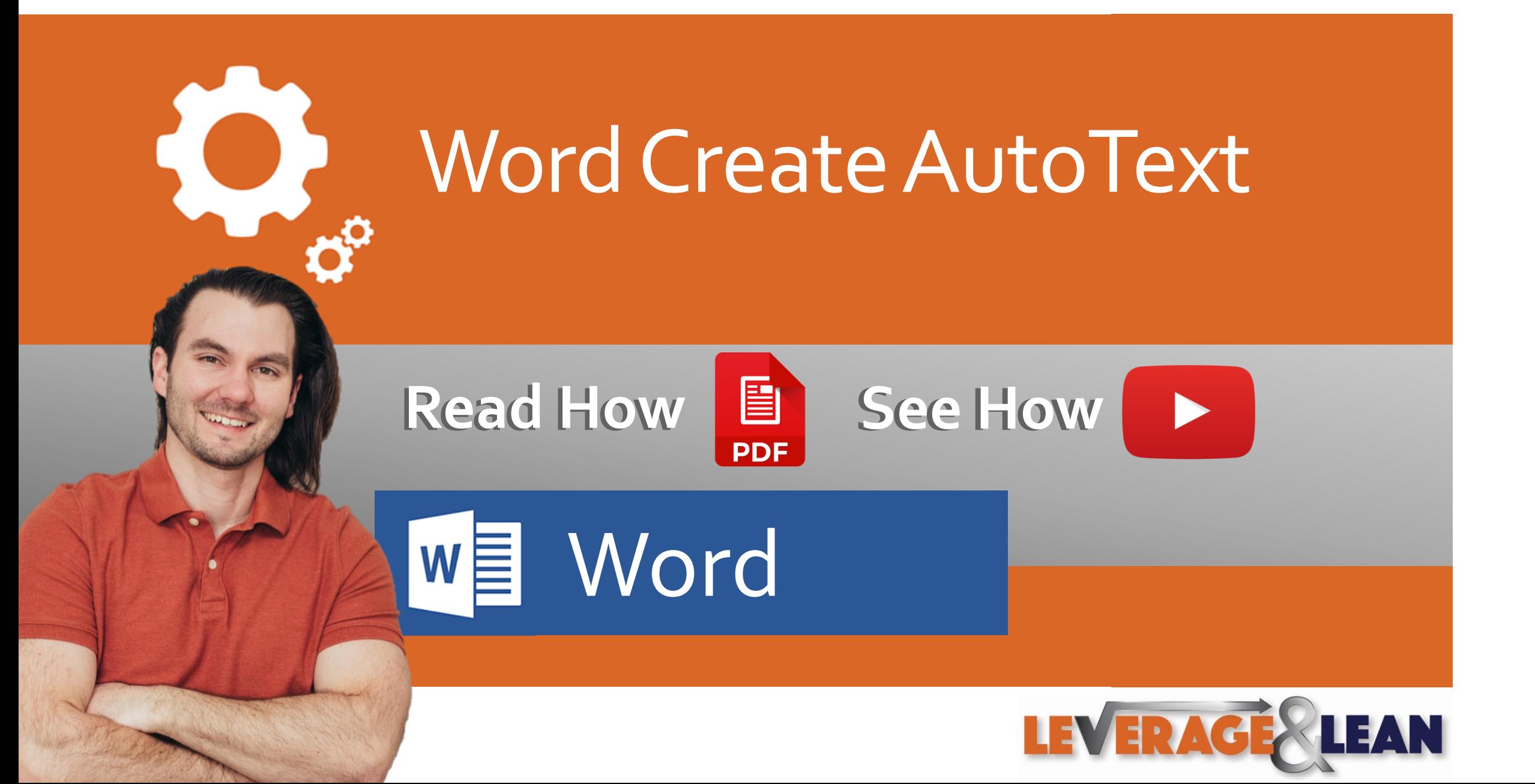

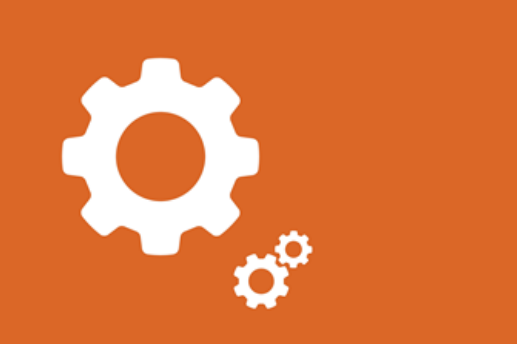

Word Create AutoText

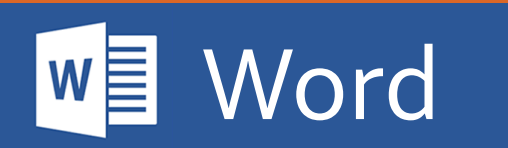

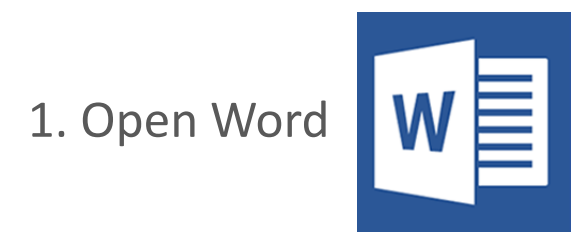

## 2. Click the Insert Tab

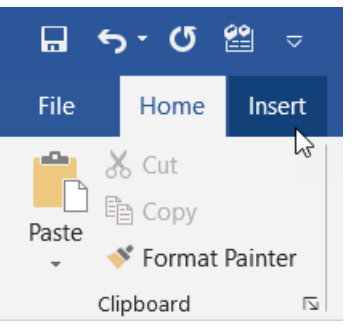

3. Navigate to the Quick Parts button

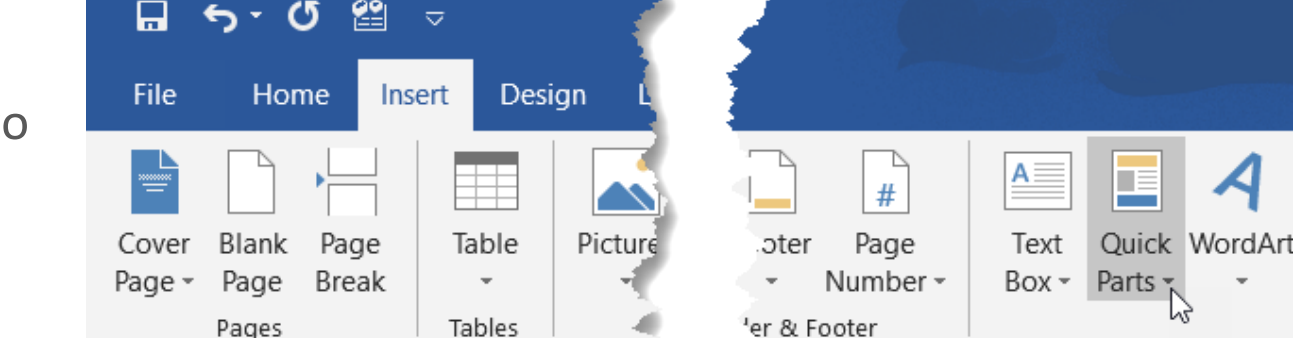

4. Select the text you want to create as AutoText

I am creating this text as Word AutoText!

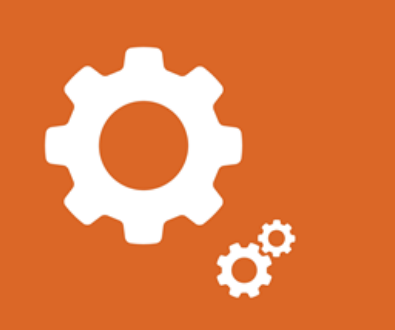

Word Create AutoText

5. From the Quick Parts button dropdown to AutoText and click Save Selection to AutoText Gallery

6. The Create New Building Block popup appears. Enter a unique name that will display the AutoText. Click Ok

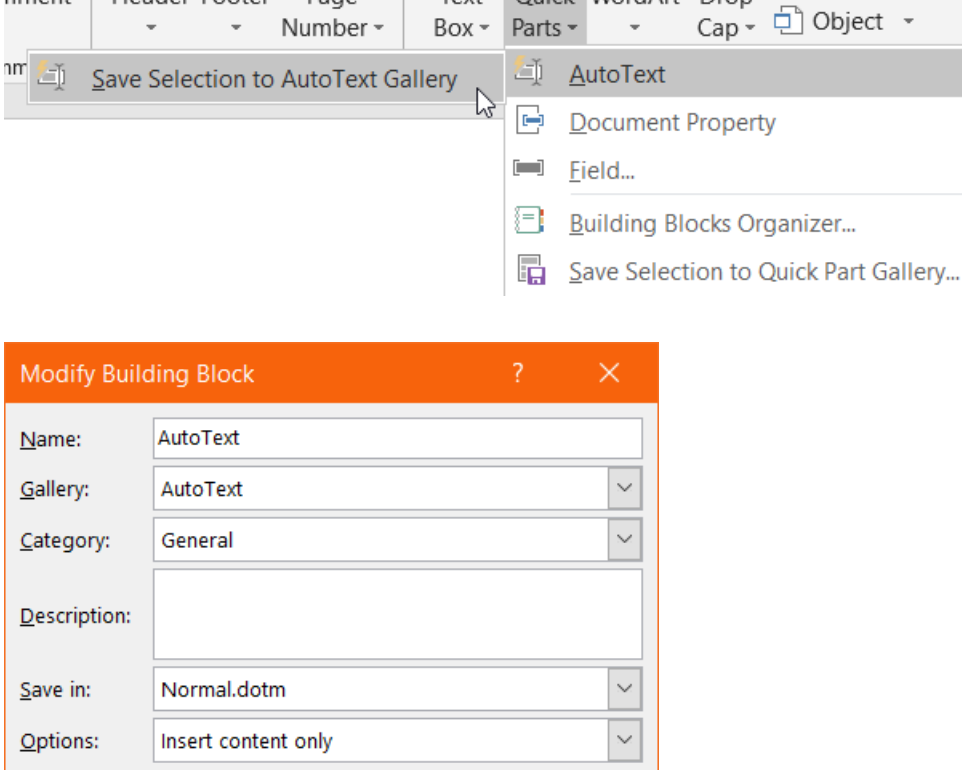

OK

 $\mathbb{A}$ 

 $A \equiv$ 

Text

 $D_{\text{ON}}$ 

 $#$ 

Page

Header Footer

nment

E

Darte  $=$ 

Cancel

Quick WordArt Drop

Signature Line -

B. Date & Time

 $A \equiv$ 

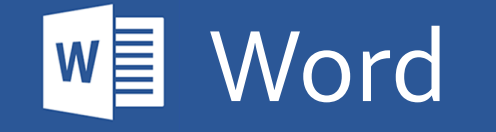

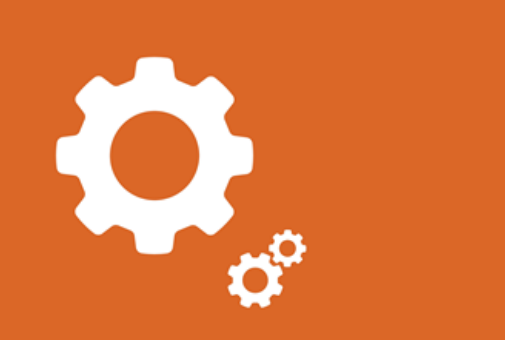

Word Create **AutoText** 

Word

7. You can now insert this AutoText into Word a variety of different ways:

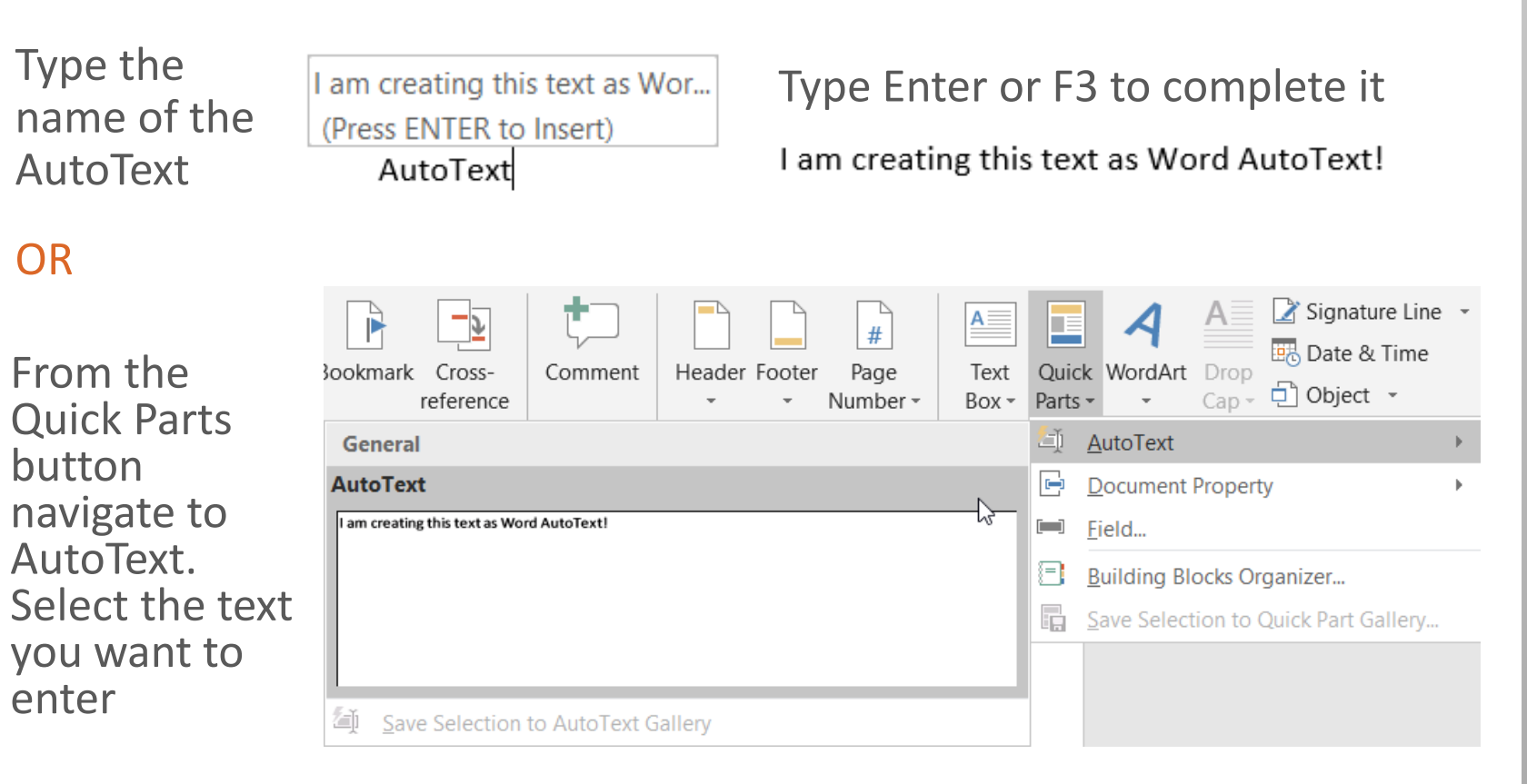

The AutoText is entered where your cursor is

I am creating this text as Word AutoText!

## [Thanks for reading Stay Awesome!](https://leveragelean.com/)

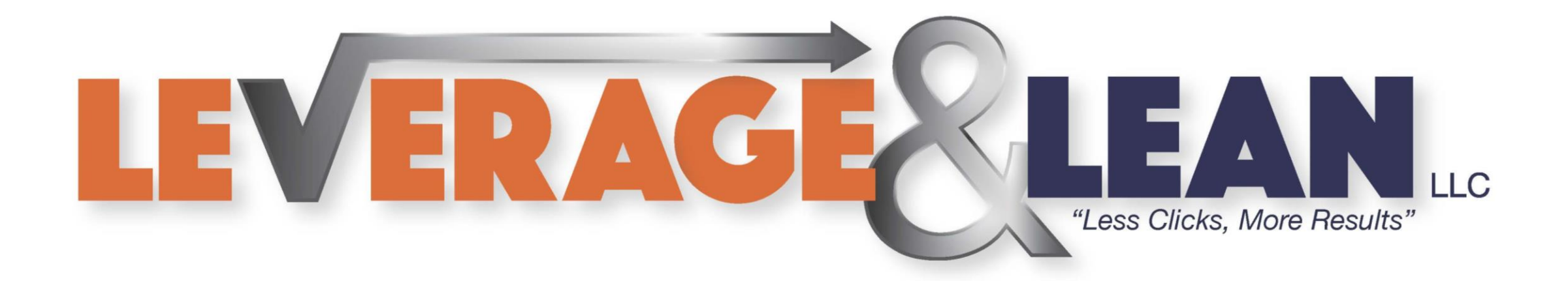

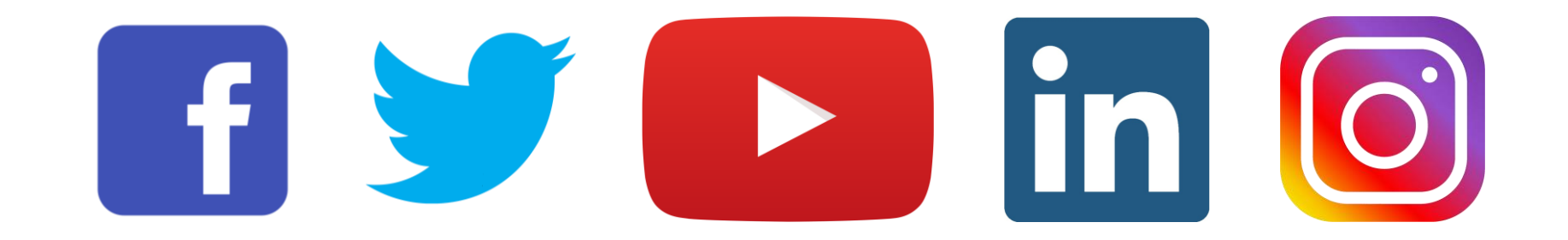